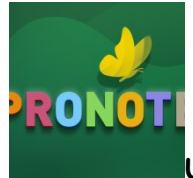

## **UTILISER PRONOTE AU COLLEGE HENRI 4**

La solution qui est utilisée pour la gestion des absences, des notes et du cahier de textes est PRONOTE.

Vous pouvez y accéder directement via l'ENT -sans avoir besoin d'un mot de passe spécifique. **Le collège ne distribue donc pas de "codes Pronote"**.

Vous pouvez bien sûr installer l'application Pronote sur vos téléphones. Pour ce faire, vous devez d'abord utiliser l'ENT pour pouvoir lancer Pronote. Ensuite, vous devez scanner le QR code de configuration de l'application mobile (voir le tutoriel ["Configurer l'application mobile](https://www.index-education.com/fr/tutoriels-video-pronote-713-6-configurer-l-application-mobile-espace-parents.php)").

## **L'espace vie scolaire- Parents et élèves au collège Henri 4 :**

- **Être informé et s'impliquer : Pronote Emploi du temps M** Absences, punitions, etc M Notes, compétences, etc.  $\nabla$  Vie de l'établissement  $\nabla$  Cantine **Z** Cahier de textes **Z** Énoncés / corrigés **Z** QCM proposés aux élèves **Z** Ressources pédagogiques **Z** Documents à télécharger **Communiquer : l'ENT**
	- **Z** Discussions
	- **Z** Casier numérique de l'ENT pour rendre un devoir

## Se familiariser avec Pronote

Comme pour l'ENT, une grande partie des **tutoriels** est présente sur le web et surtout chez l'éditeur "index-education" :

Consulter les quelques **tutoriels** ci-dessous (documents en format texte et de courtes vidéos simples et précises) pour se familiariser avec Pronote. Afin d'ouvrir le lien, faites un clic droit sur les tutoriels qui sont soulignés ( « ouvrir le lien hypertexte).

- [Aide-mémoire Espace Parents](https://tele7.index-education.com/telechargement/pn/v2020.0/pdf/Aide-Memoire-Espace-Parents-PRONOTE-FR-2020.pdf)
- [Installer un 2ème compte sur smartphone](https://vimeopro.com/indexeducation/pronote-pour-les-familles/video/472522255) : (vidéo 1 mn)
- [Voir le travail à faire](https://www.index-education.com/fr/tutoriels-video-pronote-685-46-voir-le-travail-a-faire-espace-eleves-et-parents.php) : (vidéo 1:15 mn)
- [Consulter les notes et les évaluations](https://www.index-education.com/fr/tutoriels-video-pronote-684-49-consulter-les-notes-et-les-evaluations-espace-eleves-et-parents.php) : (vidéo 1:28 mn)
- [Consulter les ressources pédagogiques](https://docs.index-education.com/docs_fr/fr-pronote-support-fiche-741-2910-consulter-les-ressources-pedagogiques.php) (index-education.com)
- [Voir les notes et les moyennes](https://docs.index-education.com/docs_fr/fr-pronote-support-fiche-743-2912-voir-les-notes-et-les-moyennes.php) (index-education.com)
- [Voir les évaluations de compétences](https://docs.index-education.com/docs_fr/fr-pronote-support-fiche-744-2918-voir-les-evaluations-de-competences.php) (index-education.com)

Et enfin,

• [La page dédié de Pronote pour les parents et les élèves](https://www.index-education.com/fr/pronote-parents-eleves.php)

Bonne utilisation.

Collège Henri 4, Meaux